#### **BAB III**

## **ANALISIS DAN PERANCANGAN SISTEM**

## **3.1 Analisis Sistem**

*Dashboard* visualisasi informasi produktivitas bahan baku tebu ini dirancang untuk membantu pihak PG. Gempolkrep untuk memberikan informasi mengenai pencapaian produktivitas bahan baku tebu yang berupa informasi visual. Selain memudahkan dalam melakukan pemantauan *dashboard* ini juga dirancang untuk bisa memberikan *alert* untuk keadaan tertentu.

## **3.1.1 Sekilas Mengenai PG. Gempolkrep**

PG. Gempolkrep merupakan pabrik gula yang dimiliki oleh pemerintah Hindia Belanda yaitu suiker pabrik Gempolkrep dengan nama N. Kooy A Costervan Voo Hut yang didirikan tahun 1849. Namun setelah terbitnya peraturan pemerintah No. 23 tahun 1973 Lembaran Negara RI tahun 1973 No. 29 tambahan berita negara RI tanggal 2 juni 1974 No. 16 sejak itu PG. Gempolkrep menjadi salah satu pabrik dibawah naungan PTP XXI-XXII(PERSERO) yang saat ini menjadi PT.Perkebunan Nusantara X(PERSERO).

Perusahaan ini memproduksi gula kristal putih dari bahan baku tebu yang dikirim oleh petani tebu yang ada di kabupaten Mojokerto, Jombang dan Lamongan. Untuk proses pengiriman tebu dimulai dari pengiriman tebu petani ke PG. Gempolkrep, kemudian memasuki tahap pemeriksaan kebersihan dan mutu bahan baku terlebih dahulu, jika bahan baku tebu sudah memenuhi kriteria yang ditentukan dilanjutkan pada proses penimbangan bobot bahan baku tebu, setelah itu tebu akan dipindahkan ke lori untuk dibawa ke tempat penggilingan tebu.

Untuk setiap pencatatan hasil dari setiap proses diatas seperti mutu dan juga bobot tebu PG. Gempolkrep menggunakan teknologi informasi yang disebut SIPG (Sistem Informasi Pabrik Gula).

## **3.1.2 Identifikasi Permasalahan**

Dalam menjalankan proses bisnisnya PG. Gempolkrep sebagai salah satu pabrik gula terbesar di jawa timur membutuhkan suatu sistem yang dapat membantu meningkatkan kualitas produksi gula sehingga mampu bersaing dengan pabrik gula lain. Sistem yang dibutuhkan adalah sistem yang dapat memberikan informasi mengenai produktivitas bahan baku tebu yang merupakan salah satu unsur penting dalam menghasilkan produk gula yang berkualitas. Meskipun PG. Gempolkrep sudah menggunakan sistem informasi dalam proses bisnisnya, namun sistem informasi pabrik gula(SIPG) yang digunakan belum mampu memberikan informasi produktivitas bahan baku tebu secara *realtime* sehingga pimpinan perusahaan tidak bisa memonitoring dan mengontrol kondisi produktivitas bahan baku tebu pada PG. Gempolkrep. Berikut adalah beberapa permasalahan yang ada di PG. Gempolkrep yang belum dapat dipenuhi oleh SIPG:

- 1. Tidak bisa mengetahui luas areal lahan kebun tebu yang sudah tertebang.
- 2. Tidak bisa mengetahui apakah jumlah tebu yang digiling sudah sesuai target.
- 3. Tidak dapat memantau pencapaian rendemen gula baik secara keseluruhan maupun rendemen tiap wilayah.
- 4. Tidak dapat mengetahui hablur dari bahan baku tebu yang diproduksi oleh PG. Gempolkrep.
- 5. Tidak dapat mengetahui berapa ton tebu yang dihasilkan setiap satu hektar kebun tebu yang dikelola oleh PG. Gempolkrep.
- 6. Tidak dapat mengetahui berapa hablur tebu yang dihasilkan setiap satu hektar kebun tebu yang dikelola oleh PG. Gempolkrep.

## **3.1.3 Analisis Permasalahan**

Untuk mengatasi permasalahan tersebut, PG. Gempolkrep membutuhkan *dashboard* produktivitas bahan baku tebu yang dapat memberikan informasi kondisi produktivitas bahan baku tebu sehingga dapat membantu dalam memonitor dan mengontrol bahan baku tebu agar sesuai kebutuhan sehingga gula yang diproduksi bisa sesuai dengan target yang diinginkan. Berikut adalah solusi penanganan permasalahan yang bisa dilakukan *dashboard* produktivitas bahan baku tebu untuk menangani permasalahan yang ada:

- 1. Untuk menangani permasalahan apakah luas areal lahan kebun tebu sudah memenuhi target, akan dibuat informasi yang akan menampilkan luas areal lahan.
- 2. Untuk menangani permasalahan apakah tebu yang digiling sudah memenuhi target, maka akan dibuat informasi yang menampilkan pencapaian tebu yang digiling.
- 3. Untuk menangani permasalahan tidak adanya sistem peringatan jika terjadi kekurangan bahan baku, maka akan dibuat alert untuk memberi peringatan sebelum terjadi kekurangan bahan baku tebu.
- 4. Untuk mengetahui pencapaian rendemen gula secara keseluruhan dan tiap wilayah, akan dibuat informasi yang menampilkan informasi rendemen dan informasi rendemen berdasarkan wilayah.
- 5. Untuk mengetahui hablur dari bahan baku tebu yang diproduksi, akan dibuat informasi yang menampilkan informasi hablur.
- 6. Untuk mengetahui berapa ton tebu yang dihasilkan setiap satu hektar kebun tebu yang dikelola oleh PG. Gempolkrep, akan dibuat informasi yang menampilkan informasi tebu yang disajikan dengan satuan ton/ha.
- 7. Untuk mengetahui berapa hablur tebu yang dihasilkan setiap satu hektar kebun tebu yang dikelola oleh PG. Gempolkrep, akan dibuat informasi yang menampilkan informasi hablur yang disajikan dengan satuan hablur/ha.

Dengan demikian, penggunaan *dashboard* Produktivitas bahan baku tebu diharapkan dapat membantu PG. Gempolkrep dalam memantau dan mengontrol produktivitas bahan baku tebu PG. Gempolkrep agar sesuai dengan target sehingga produksi gula yang dihasilkan bisa bersaing dengan pabrik gula lain.

## **3.2 Gambaran Umum Sistem**

Gambar 3.1 di bawah ini adalah gambaran umum sistem *dashboard* produktivitas bahan baku tebu yang menggambarkan hubungan antara elemenelemen utama dari sistem yang akan dibuat.

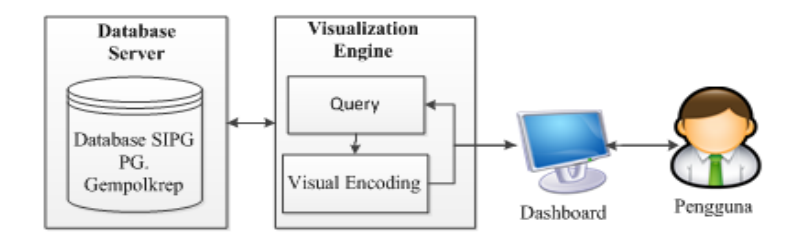

Gambar 3.1 Gambaran Umum Sistem

Pada Gambar 3.1 pengguna *dashboard* dibagi menjadi tiga sesuai dengan *level* penggunanya, yaitu: manajer tanaman, kepala tebang angkut, asisten muda karena setiap pengguna memiliki tampilan *dashboard* yang berbeda. Pengguna berinteraksi dengan sistem melalui tampilan *dashboard* dari layar personal komputer yang terkoneksi dengan jaringan lokal di area *PG. Gempolkrep*.

Ketika pengguna berinteraksi dengan *dashboard* produktivitas bahan baku tebu, sistem memberikan perintah/*task* yang dikirim dari personal komputer/tampilan *dashboard* melalui jaringan lokal dan dieksekusi oleh *visual engine.* Di dalam *visual engine, query* berguna untuk mengolah data pada *database* SIPG PG.Gempolkrep*.* Setelah data diolah oleh *query*, data tersebut dikodekan menjadi gambar/*chart* oleh *visual encoding*. Kemudian data tersebut akan dikirim kembali kepada pengguna melalui *internet* dan ditampilkan pada layar *dashboard* pengguna. Proses tersebut dapat berjalan berulang-ulang dalam sistem ini.

Proses pembuatan sistem *dashboard* akan didasarkan pada beberapa tahapan, pembuatan *dashboard* memperhatikan semua tahapan dalam siklus hidup proyek perangkat lunak. Terdiri atas 4 tahap yaitu *Plan, Requirement Gathering,* 

*Design, Build and Validate, Deploy.* Pada tahap *Plan* akan ditentukan ruang lingkup dan KPI yang digunakan. Tahap *Requirement Gathering* akan dilakukan wawancara, studi literatur, menentukan stakeholder dan kebutuhanya. Tahap *Design* untuk menentukan sumber data, prototype tampilan, menentukan drilldown, dan menentukan query. Tahap *Build and Validate* untuk melakukan pengkodean, menetapkan desain, implementasi query, dan pengujian *dashboard*. dapat dilihat pada tabel 3.1

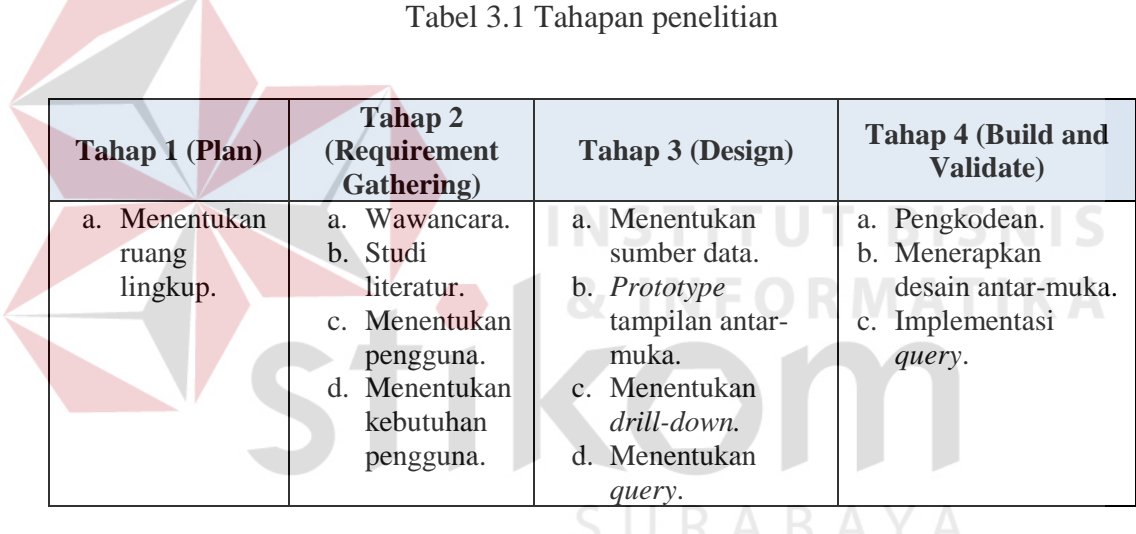

## **3.3 Perancangan Sistem**

Dalam melakukan perancangan sistem ada beberapa tahap yang harus dilakukan. Pada tahap ini akan dibuat narasi sistem dan desain arsitektur. Berikut adalah penjelasan secara lengkap tahap-tahap yang dilakukan dalam perancangan sistem.

## **3.3.1 Analisis Kebutuhan Sistem**

Pada tahap ini peneliti melakukan identifikasi informasi mengenai kebutuhan pengguna, seperti informasi apa yang perlu disampaikan, kepada siapa informasi akan disampaikan dan bagaimana cara menyampaikan informasi tersebut(bentuk visual yang digunakan) sehingga mudah dipahami, Tabel 3.2 merupakan analisis kebutuhan pengguna sekaligus rancangan *output* pada sistem ini.

![](_page_6_Picture_226.jpeg)

## Tabel 3.2 Analisis Kebutuhan

## **3.3.2 Identifikasi Parameter Indikator**

Parameter indikator yang digunakan untuk mengetahui pencapaian produktivitas bahan baku tebu pada PG. Gempolkrep*,* apakah dalam keadaan buruk, normal, ataupun bagus. Berdasarkan buku panduan manajemen perkebunan PTPN X*,* terdapat beberapa parameter indikator yang dapat dilihat pada Tabel 3.3 dan Tabel 3.4.

Pada Tabel 3.3 menjelaskan target harian untuk produktivitas bahan baku tebu yang menjadi tanggung jawab kepala tebang angkut dan juga aktivitas kontrol yang dilakukan oleh kepala tebang angkut agar target harian tercapai.

| No. | Nama          | Nilai   | Satuan | Aktivitas                                                                                           |  |  |
|-----|---------------|---------|--------|----------------------------------------------------------------------------------------------------|--|--|
|     | Parameter     | Standar |        | R M AT                                                                                              |  |  |
| 1.  | Luas areal    | 70      | Ha     | 1. Melakukan peninjauan ke lahan<br>tebangan.                                                       |  |  |
|     |               |         |        | 2. Menambah buruh penebang tebu.                                                                    |  |  |
| 2.  | Tebu digiling | 6800    | Ton    | 1. Memperpanjang waktu pengiriman<br>tebu (standarnya sampai jam 5 sore).                           |  |  |
|     |               |         |        | 2. Mengeluarkan SPTA (surat perintah<br>tebang angkut) tambahan.                                    |  |  |
| 3.  | Rendemen      | 8       | %      | 1. Memberi perintah kepada seluruh<br>asisten muda untuk menebang tebu<br>dengan varietas tertentu. |  |  |
|     |               |         |        | Memperketat seleksi kebersihan bahan<br>2.<br>baku tebu pada bagian kontrol kualitas<br>bahan baku. |  |  |

Tabel 3.3 KPI Harian Produktivitas Bahan Baku Tebu Kepala Tebang Angkut

. Kemudian pada Tabel 3.3 menjelaskan target tahunan untuk produktivitas bahan baku tebu yang menjadi tanggung jawab manajer tanaman dan juga aktivitas kontrol yang dilakukan oleh manajer agar target harian tercapai.

| No               | Nama             | Nilai     | Satuan         | Aktivitas                                                                                                    |
|------------------|------------------|-----------|----------------|----------------------------------------------------------------------------------------------------|
|                  | Parameter        | Standar   |                |                                                                                                    |
| 1.               | Luas areal       | 12.181    | Hektar<br>(ha) | 1. Pendaftaran lahan lebih awal sebelum lahan<br>didaftarkan ke pabrik gula lain.<br>2. Selain itu pabrik gula juga melakukan<br>diareal<br>perluasan<br>lahan<br>kering<br>yang<br>sebelumnya belum pernah ditanami tebu.            |
| 2.               | Tebu<br>digiling | 1.073.000 | Ton            | 1. Pabrik gula membuat sebuah Program Tebu<br>Rakyat Khusus(TR-SUS)<br>2.<br>Penambahan biaya garap.                                                                                                    |
|                  |                  |           |                | teknologi<br>melalui<br>Inputan<br>3.<br>keharusan<br>pemakaian kompos dan zat pemacu tumbuh.                                                                                                    |
| 3                | Hablur           | 89.017,50 | Ton            | 1. Untuk mendapatkan hablur sesuai dengan<br>target pabrik gula melakukan pendampingan<br>atau pembinaan terhadap petani dalam<br>mengelola kebun tebu mulai dari pemilihan<br>varietas tebu, waktu penanaman bibit dan<br>pemupukan. |
| $\overline{4}$ . | Rendemen         | 8,30      | $\%$           | 1. Pabrik gula melakukan pengawasan dan<br>pengetatan mutu mulai dari kebun sampai<br>dengan pintu masuk pabrik gula dengan<br>melibatkan petugas tebang angkut, petani,<br>penebang, dan sopir.                                      |
| 5.               | Tebu/ha          | 88,1      | Ton/ha         | lebih<br>1. Pendekatan<br>oleh<br>yang<br>petugas<br>pelaksana lapangan terhadap petani dengan<br>meningkatkan frekuensi kunjungan.<br>2. Inhouse training untuk menambah wawasan<br>petugas pelaksana.                               |
| 6.               | Hablur/ha        | 7,31      | Ton/ha         | Untuk meningkatkan hablur/ha pabrik gula<br>1.<br>melakukan perbaikan kultur teknis dengan<br>mekanisasi.                                                                                                    |

Tabel 3.4 KPI Tahunan Produktivitas Bahan Baku Manajer Tanaman

## **3.3.3** *Input***, Proses, dan** *Output*

*Input,* proses, dan *output* sistem *dashboard* penjualan dapat dilihat pada Gambar 3.2 yang menggambarkan tentang apa saja *input,* proses, dan *output* dari *dashboard* produktivitas bahan baku tebu. Berikut adalah gambar beserta penjelasannya.

![](_page_9_Figure_2.jpeg)

Gambar 3.2 *Input,* Proses, dan *Output* Sistem

pengolahan data yaitu:

- 1. Proses pengolahan data luas areal
	- A. *Input* 
		- 1) Data luas areal
		- 2) Data wilayah
	- B. Proses
		- 1) Proses mengolah data luas areal berdasarkan tahun.
		- 2) Proses mengolah data luas areal berdasarkan wilayah.
	- C. *Output* 
		- 1) Informasi pencapaian luas areal berdasarkan tahun.
		- 2) Informasi luas areal berdasarkan wilayah.
- 2. Proses pengolahan data tebu digiling*.*
	- A. *Input* 
		- 1) Data jumlah data tebu digiling
		- 2) Data wilayah.
		- 3) Data varietas.
	- B. Proses
		- 1) Proses mengolah data jumlah tebu digiling berdasarkan tahun.

SURABAYA

- 2) Proses mengolah data jumlah tebu digiling berdasarkan wilayah.
- 3) Proses mengolah data jumlah pemasukan berdasarkan varietas.
- C. *Output* 
	- 1) Informasi pencapaian jumlah tebu digiling berdasarkan tahun.
	- 2) Informasi jumlah tebu digiling berdasarkan wilayah
- 3) Informasi jumlah tebu digiling berdasarkan varietas
- 3. Proses pengolahan data rendemen.
	- A. *Input.* 
		- 1) Data rendemen
		- 2) Data wilayah
	- B. Proses.
		- 1) Proses mengolah data rendemen berdasarkan wilayah.
		- 2) Proses mengolah data rendemen berdasarkan tahun.
	- C. *Output.* 
		- 1) Informasi rendemen berdasarkan wilayah.
		- 2) Informasi pencapaian rendemen berdasarkan tahun.

**TUT BISNIS** 

- 4. Proses pengolahan data hablur.
	- A. *Input.* 
		- 1) Data hablur.
	- B. Proses.
		- 1) Proses mengolah data hablur.
	- C. *Output.* 
		- 1) Informasi pencapaian hablur berdasarkan tahun.
- 5. Proses pengolahan data tebu/ha.
	- A. *Input.* 
		- 1) Data tebu/ha.
	- B. Proses.
		- 1) Proses mengolah data tebu/ha.

#### C. *Output.*

1) Informasi pencapaian tebu/ha berdasarkan tahun.

6. Proses pengolahan data hablur/ha.

A. *Input.* 

- 1) Data hablur/ha.
- B. Proses.
	- 1) Proses mengolah data hablur/ha.
- C. *Output.* 
	- 1) Informasi pencapaian hablur/ha berdasarkan tahun.

## **3.3.4 UML**

## **A. Mengidentifikasi** *Actor*

*Actor* menggambarkan seseorang atau apa saja yang berhubungan dengan sistem yang sedang dibangun. Ada dua tipe *actor* yaitu: pengguna sistem dan sistem lain yang berhubungan dengan sistem yang sedang dibangun. Dalam sistem ini *actor* dapat diidentifikasi seperti pada Gambar 3.3 dibawah ini.

![](_page_12_Picture_12.jpeg)

![](_page_12_Picture_13.jpeg)

Gambar 3.3 *Actor* pada *dashboard* produktivitas bahan baku tebu

*Actor* atau pengguna yang akan berinteraksi langsung dengan *dashboard* produktivitas bahan baku tebu ini terbagi menjadi dua tingkat hak akses bisa dilihat pada tabel 3.5 dibawah ini.

![](_page_13_Picture_153.jpeg)

![](_page_13_Picture_154.jpeg)

#### **B.** *Use Case*

*Usecase* adalah bagian tingkat tinggi dan fungsional sistem. Dengan kata lain, *use case* menggambarkan bagaimana seseorang menggunakan sistem (Sholiq, 2006). Berikut ini merupakan *use case* yang telah didapat berdasarkan kebutuhan sistem yang dapat dilihat pada Gambar 3.4

![](_page_13_Figure_5.jpeg)

Gambar 3.4 *Use Case Dashboard* Produktivitas Bahan Baku Tebu

#### **C.** *Use Case Diagram*

*Use Case Diagram* menyajikan interaksi antara *Use Case* dan *Actor* (Sholiq, 2006). *Use Case* dan *Actor* menggambarkan ruang lingkup sistem yang sedang dibangun. *Use C*ase meliputi semua yang ada didalam sistem, sedangkan *actor* meliputi semua yang ada diluar sistem. *Use Case Diagram* dapat dilihat pada Gambar 3.5 dibawah ini.

![](_page_14_Figure_2.jpeg)

## **D.** *Diagram* **Aktivitas** *Login*

Desain diagram aktivitas *login* dapat dilihat pada Gambar 3.6 dibawah ini.

![](_page_15_Figure_2.jpeg)

Gambar 3.6 Diagram Aktivitas *Login*

Proses dimulai dengan mengakses halaman *login* dengan cara memasukkan alamat halaman *login.* Setelah berhasil menampilkan halaman *login*  dan pengguna memasukkan *username* dan *password*. Kemudian sistem akan melakukan *validasi username* dan *password* tersebut dengan yang ada didalam *database*. Apabila *username* dan *password* sudah valid maka sistem akan

memberikan notifikasi bahwa *login* sukses dan akan tampil *dashboard* sesuai dengan hak akses pengguna.

## **E. Diagram Aktivitas Mengoperasikan** *Dashboard*

Desain diagram aktivitas Mengoperasikan *dashboard* dapat dilihat pada Gambar 3.7 dibawah ini.

![](_page_16_Figure_3.jpeg)

Gambar 3.7 Diagram Aktivitas Pengoperasian *Dashboard*

Setelah proses login berhasil maka akan masuk ke halaman *dashboard*  yang menampilkan informasi sesuai dengan hak akses pengguna. Kemudian pengguna dapat memilih informasi yang ingin ditampilkan pada *dashboard* maka sistem akan menampilkan informasi tersebut.

## **F.** *Diagram Activity* **mencetak laporan**

Desain diagram aktivitas Mencetak laporan dapat dilihat pada Gambar 3.8 dibawah ini.

![](_page_17_Picture_3.jpeg)

![](_page_17_Figure_4.jpeg)

Pada gambar 3.8 menggambarkan setelah proses login berhasil pengguna memilih terlebih dahulu informasi mana yang ingin dicetak pada layar *dashboard* dan sistem akan menampilkan informasi yang dipilih tersebut. Kemudian pengguna dapat menekan tombol cetak lalu sistem akan menampilkan halaman *print preview* yang dapat mencetak informasi tersebut.

## **G. Diagram** *Squence Login*

Desain diagram *sequence login* beserta penjelasannya dapat dilihat pada Gambar 3.9 dibawah ini.

![](_page_18_Figure_3.jpeg)

Gambar 3.9 Diagram *Squence Login*

Diagram *sequence login* dilakukan oleh semua pengguna. Pengguna meminta mengakses halaman *login*. Sistem akan menampilkan halaman tersebut. Kemudian pengguna memasukkan data *login* (*username* dan *password*) dan sistem akan mengecek data tersebut. Apabila data sesuai dengan *database* akun maka sistem akan memberikan notifikasi bahwa *login* sukses. Setelah *login* berhasil maka sistem akan menampilkan halaman *dashboard*.

## **H. Diagram** *Squence* **Mengoperasikan** *Dashboard*

Desain diagram *sequence* mengoperasikan *dashboard* dapat dilihat pada Gambar 3.10 dibawah ini.

![](_page_19_Picture_3.jpeg)

Gambar 3.10 Diagram *Squence* Mengoperasikan *Dashboard*

Diagram *sequence* mengoperasikan *dashboard* dilakukan oleh pengguna. Setiap pengguna memiliki tampilan informasi yang berbeda sesuai dengan *role* atau hak akses mereka. Pengguna meminta halaman dengan cara memilih menu *dashboard* dan sistem akan menampilkan halaman tersebut. Kemudian pengguna dapat memilih informasi yang ingin ditampilkan pada *dashboard* maka sistem akan menampilkan informasi tersebut.

## **I. Diagram Squence Mencetak Laporan**

Desain diagram *sequence* mengoperasikan *dashboard* beserta penjelasannya dapat dilihat pada Gambar 3.11 dibawah ini.

![](_page_20_Figure_3.jpeg)

Gambar 3.11 Diagram *Sequence* Mencetak Laporan

Diagram *sequence* mencetak laporan dilakukan oleh pengguna. Pengguna memilih terlebih dahulu tampilan informasi yang ingin dicetak pada layar *dashboard* dan sistem akan menampilkan informasi yang dipilih tersebut. Kemudian pengguna dapat menekan tombol cetak lalu sistem akan menampilkan halaman *print preview* yang dapat mencetak informasi tersebut.

#### **J. Class Diagram**

*Class diagram* digunakan untuk menunjukkan interaksi antar kelas dalam sistem (Sholiq, 2006). *Class diagram* memberikan gambaran sistem secara statis dan relasi antar mereka.

#### **1.** *Class diagram Dashboard* **Manajer Tanaman**

Relasi antar kelas pada *dashboard* manajer tanaman dapat dilihat pada gambar 3.12 dibawah ini.

![](_page_21_Figure_4.jpeg)

Gambar 3.12 *Class Diagram Dashboard* Manajer Tanaman

#### **2.** *Class diagram dashboard* **kepala tebang angkut**

Relasi antar kelas pada *dashboard* manajer tanaman dapat dilihat pada gambar 3.13 dibawah ini.

![](_page_22_Figure_2.jpeg)

Gambar 3.13 *Class Diagram Dashboard* Kepala Tebang Angkut

SURABAYA

#### **3.3.5 Stuktur Tabel**

Struktur tabel digunakan untuk penjabaran dan penjelasan secara detail tabel-tabel yang digunakan dan fungsi dari semua tabel sampai masing-masing *field* yang ada di dalam sebuah tabel sesuai dengan kebutuhan aplikasi ini. Tabeltabel yang digunakan dalam aplikasi ini antara lain:

## **A. Tabel Pegawai**

![](_page_23_Picture_206.jpeg)

# Tabel 3.6 Pegawai

![](_page_23_Picture_207.jpeg)

## **B. Tabel Wilayah**

![](_page_23_Picture_208.jpeg)

![](_page_23_Picture_209.jpeg)

![](_page_23_Picture_210.jpeg)

# **C. Tabel Tebu Digiling**

![](_page_24_Picture_186.jpeg)

Tabel 3.8 Tebu\_digiling

| N <sub>o</sub> | Nama Field   | Tipe Data | Panjang | Key       | Keterangan    |
|----------------|--------------|-----------|---------|-----------|---------------|
|                | No SPTA      | Char      | 5       | <b>PK</b> | PK dari tabel |
|                |              |           |         |           | tebu_digiling |
| $\overline{2}$ | Kode kebun   | Char      | 10      | <b>FK</b> | FK dari tabel |
|                |              |           |         |           | kebun         |
| 3              | Kode_Wilayah | Char      | 10      | <b>FK</b> | FK dari tabel |
|                |              |           |         |           | wilayah       |
| $\overline{4}$ | Varietas     | Char      | 20      | <b>FK</b> | FK dari tabel |
|                |              |           |         |           | Varietas      |
| 5              | Tanggal_SPTA | Date      |         |           | Tanggal tebu  |
|                |              |           |         |           | digiling      |
| 6              | Ku Tebu      | Integer   |         |           | Berat tebu    |
|                |              |           |         |           | dalam satuan  |
|                |              |           |         |           | kuintal       |
| 7              | Rendemen     | Decimal   |         |           | Rendemen tebu |
|                |              |           |         |           | yang digiling |

# **D. Tabel Hablur**

![](_page_24_Picture_187.jpeg)

![](_page_25_Picture_193.jpeg)

![](_page_25_Picture_194.jpeg)

#### **E. Tabel Kebun**  $\sim$   $\sim$

|        | Nama Tabel  | : Kebun                                      |
|--------|-------------|----------------------------------------------|
|        | Primary Key | : Kode_kebun                                 |
|        | Foreign Key | $\bullet$<br>INSTITUT BISNIS                 |
| Fungsi |             | : Digunakan untuk menyimpan data kebun tebu. |
|        |             | Tabel 3 10 Kebun                             |

Tabel 3.10 Kebun

![](_page_25_Picture_195.jpeg)

#### **F. Tabel Varietas**

![](_page_26_Picture_149.jpeg)

Tabel 3.11 Varietas

| No | Nama Field | Tipe Data | Panjang | Key | Keterangan    |
|----|------------|-----------|---------|-----|---------------|
|    | Varietas   | har.      | 20      | PK  | PK dari tabel |
|    |            |           |         |     | Varietas      |

## **3.3.6 Desain** *Interface*

Pada tahap ini akan dibahas tentang desain *interface* dari *dashboard* produktivitas bahan baku tebu yang terbagi menjadi tiga sesuai dengan *role* pengguna, yaitu *dashboard* untuk manajer tanaman, *dashboard* untuk kepala tebang angkut, dan *dashboard* untuk asisten muda .Penjelasan lebih lengkapnya SURABAYA adalah sebagai berikut:

## **A. Desain** *Interface Login*

Desain tampilan halaman *login* ini dibuat sama untuk semua pengguna dan akan tampil saat pengguna mengakses halaman login *dashboard*. Pengguna harus memasukkan *username* dan *password* yang sesuai dengan data pada *database* untuk bisa masuk ke halaman dashboard. Tampilan desainnya bisa dilihat pada Gambar 3.14.

![](_page_27_Picture_71.jpeg)

Gambar 3.14 *Interface Login*

Pada tampilan desain halaman login dapat dilihat bahwa untuk *user login*  harus menggunakan no pegawai karena pengguna dari aplikasi *dashboard* ini merupakan pegawai ptpnx yang bertugas pada unit pabrik gula Gempolkrep sehingga ada kemungkinan ada nama yang sama. Oleh karena itu penting dibuat *user login* yang unik agar tidak terjadi kesalahan pada sistem pada saat menampilkan informasi kepada penggunanya.

## **B. Desain** *Interface Dashboard* **Manajaer Tanaman**

Desain tampilan *dashboard* yang akan digunakan oleh manajer tanaman ini akan menampilkan visual produktivitas bahan baku tebu PG. Gempolkrep musim ini seperti pada gambar 3.15:

1. Informasi tebu digiling musim ini disajikan dalam grafik *gauge* karena lebih mudah dalam membaca pencapaian tebu digiling musim ini.

- 2. Informasi rendemen musim ini disajikan dalam grafik *gauge* karena lebih mudah dalam membaca pencapaian tebu digiling musim ini.
- 3. Informasi luas area berdasarkan periode disajikan dalam bentuk grafik batang digunakan untuk melakukan perbandingan pencapaian luas area yang ditebang berdasarkan periode.
- 4. Informasi tebu digiling/ha berdasarkan periode disajikan dalam bentuk grafik batang digunakan untuk melakukan perbandingan pencapaian tebu digiling/ha berdasarkan periode.
- 5. Informasi hablur berdasarkan periode disajikan dalam bentuk grafik batang digunakan untuk melakukan perbandingan pencapaian hablur berdasarkan periode.
- 6. Informasi hablur/ha berdasarkan periode disajikan dalam bentuk grafik batang digunakan untuk melakukan perbandingan pencapaian hablur/ha berdasarkan periode.

URABAYA

![](_page_29_Figure_0.jpeg)

Gambar 3.15 *Interface dasboard* pencapaian produktivitas musim ini.

# **INSTITUT BISNIS C. Desain** *Interface Dashboard* **Kepala Tebang Angkut**

Desain tampilan *dashboard* yang akan digunakan oleh kepala tebang angkut ini akan menampilkan visual produktivitas bahan baku tebu PG. Gempolkrep sesuai kebutuhan kepala tebang angkut seperti:

- 1. Informasi tebu digiling ditampilkan dalam bentuk grafik *gauge speedometer*  karena informasi yang diinginkan berupa informasi pencapaian.
- 2. Informasi total luas area ditebang ditampilkan dalam bentuk grafik *gauge speedometer* karena informasi yang diinginkan berupa informasi pencapaian.
- 3. Total rendemen ditampilkan dalam bentuk grafik *gauge speedometer* karena informasi yang diinginkan berupa informasi pencapaian.
- 4. Informasi tebu digiling berdasarkan varietas yang ditampilkan dalam bentuk pie karena merupakan informasi prosentase jumlah tebu digiling berdasarkan varietas.
- 5. Informasi tiga wilayah dengan rendemen tertinggi ditampilkan dalam bentuk grafik batang vertikal karena merupakan informasi ranking pencapaian rendemen berdasarkan wilayah.
- 6. Tampilan tiga wilayah dengan pengiriman tebu terbanyak ditampilkan dalam bentuk grafik batang vertikal karena merupakan informasi ranking pencapaian tebu digiling berdasarkan wilayah.

Tampilan desainnya bisa dilihat pada gambar 3.17.

![](_page_30_Figure_4.jpeg)

Gambar 3.16 *Interface Dashboard* Kepala Tebang Angkut